## Webinaire Zoom – Tutoriel

Le lien diffusé pour chaque réunion permettra à l'heure prévue de vous connecter au site sur lequel est retransmise la réunion. En cas de retard, vous pourrez tout de même accéder au webinaire en cours.

Vous pouvez participer à un webinaire depuis un ordinateur, une tablette, un smartphone ou un mini PC, connecté à internet. Il vous suffit de suivre la procédure suivante :

- 1. Cliquez sur le lien : suivez les instructions et téléchargez l'application Zoom si cela n'a pas été réalisé avant ;
- 2. Rentrez les informations demandées puis cliquez sur "connexion" ;
- 3. La plateforme du webinaire s'ouvre : paramétrez votre micro si besoin ;
- 4. Rejoignez la réunion.

Depuis la plateforme, vous pouvez :

- Visualiser en direct la présentation PowerPoint utilisée par le conférencier grâce à la retransmission vidéo de la conférence ;
- Voir et entendre les conférenciers en temps réel et poser des questions par « chat » (boîte de dialogue écrit). Pour poser vos questions, il vous suffit de taper un message dans la boîte de dialogue du « chat ». Les questions seront vues en temps réel par l'animateur et seront traitées au cours de la conférence ;
- Intervenir oralement, en indiquant que vous souhaiteriez prendre la parole via le chat.

Pour écouter la réunion, vous avez 2 choix :

- Via les haut-parleurs de votre PC, smartphone ou tablette ;
- Via les écouteurs que vous brancherez sur votre PC, smartphone ou tablette.

## Pour activer/désactiver le micro :

Pour activer ou désactiver votre microphone, cliquez sur l'icône du micro. Une barre rouge s'affichera lorsque le son de votre micro sera fermé. Pour réactiver le micro, cliquez sur l'icône à nouveau et la ligne rouge disparaîtra. Votre microphone devra être désactivé tout le long de la réunion, excepté lorsque vous prendrez la parole. L'usage de la caméra de votre ordinateur ne sera pas disponible, mais vous pourrez suivre la retransmission vidéo de la réunion.

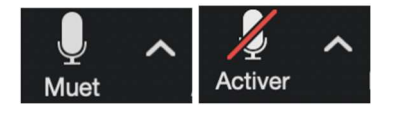

## La barre d'outils :

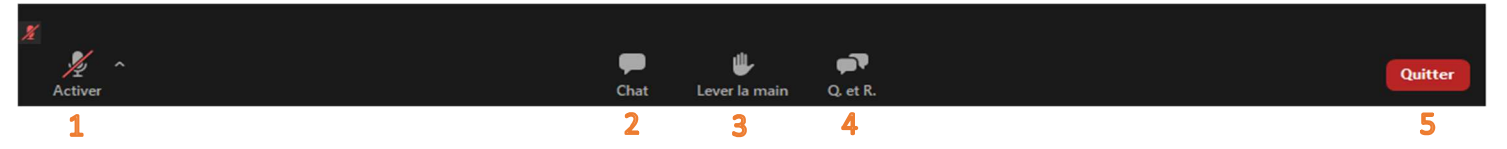

- 1. Activer/désactiver le microphone.
- 2. Afficher/masquer la fenêtre de conversation, c'est-à-dire le chat.
- 3. Lever la main pour informer que vous souhaitez prendre la parole.
- 4. Question/réponses : également une fenêtre de conversation dans laquelle vous pouvez poser vos questions.
- 5. Quitter la réunion.